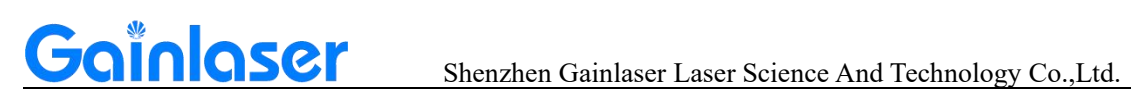

# **INST Series Water Cooled DPSS Picosecond Laser**

# **User manual**

**V 1.0**

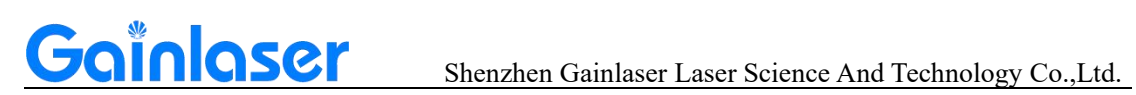

# **Table of contents**

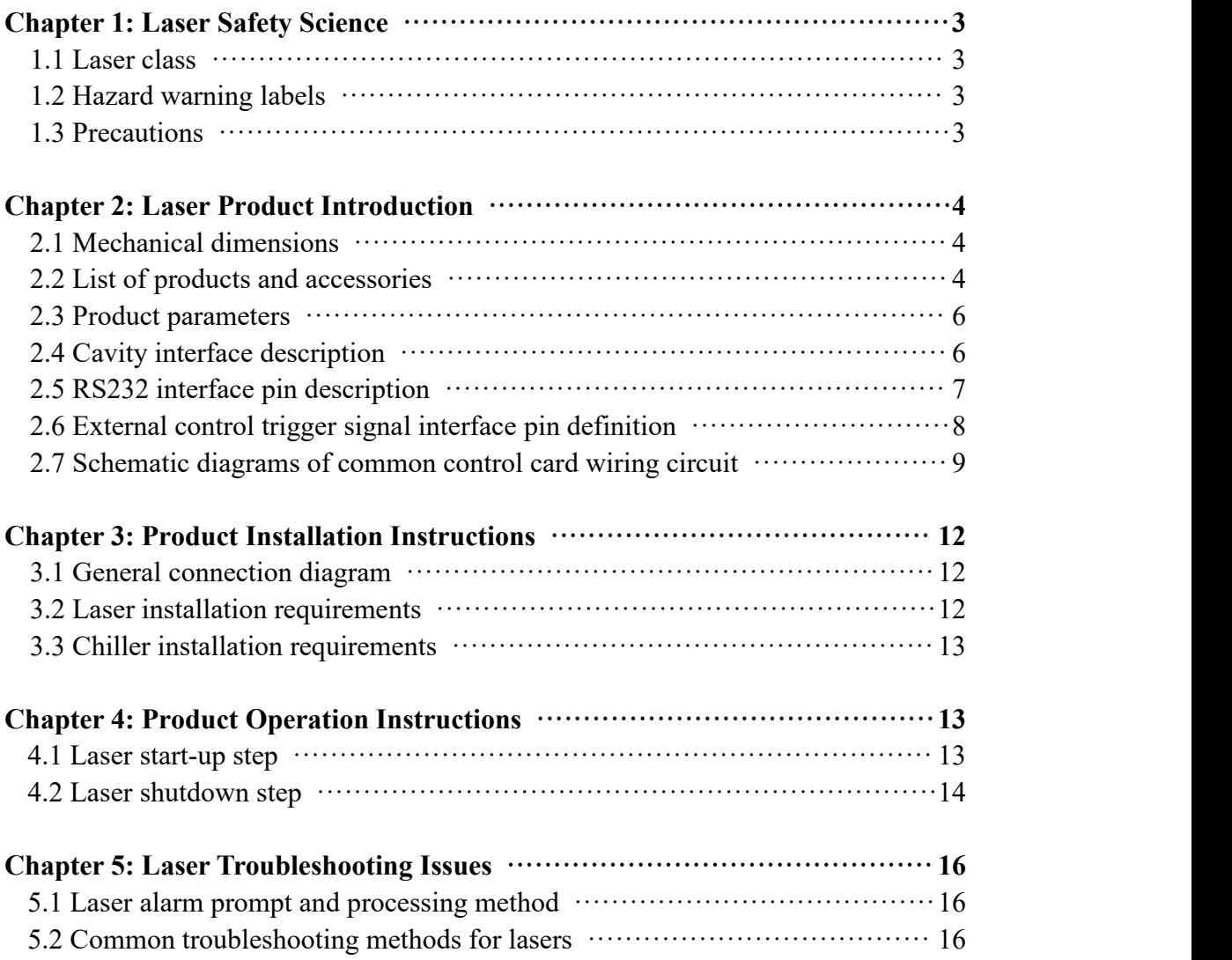

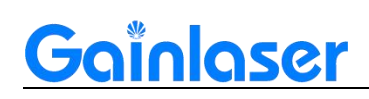

# **Chapter 1: Laser Safety Science**

## **1.1 Laser class**

Laser products are classified according to their output power level as Class I, Class II, Class IIIA, Class ⅢB and Class Ⅳ. Class IV laser radiation can cause damage to eyes and skin, and the diffuse reflection of laser radiation is also dangerous, as it can ignite the material being irradiated and produce harmful radiation and fumes by interacting with the target material.

### **1.2 Hazard warning labels**

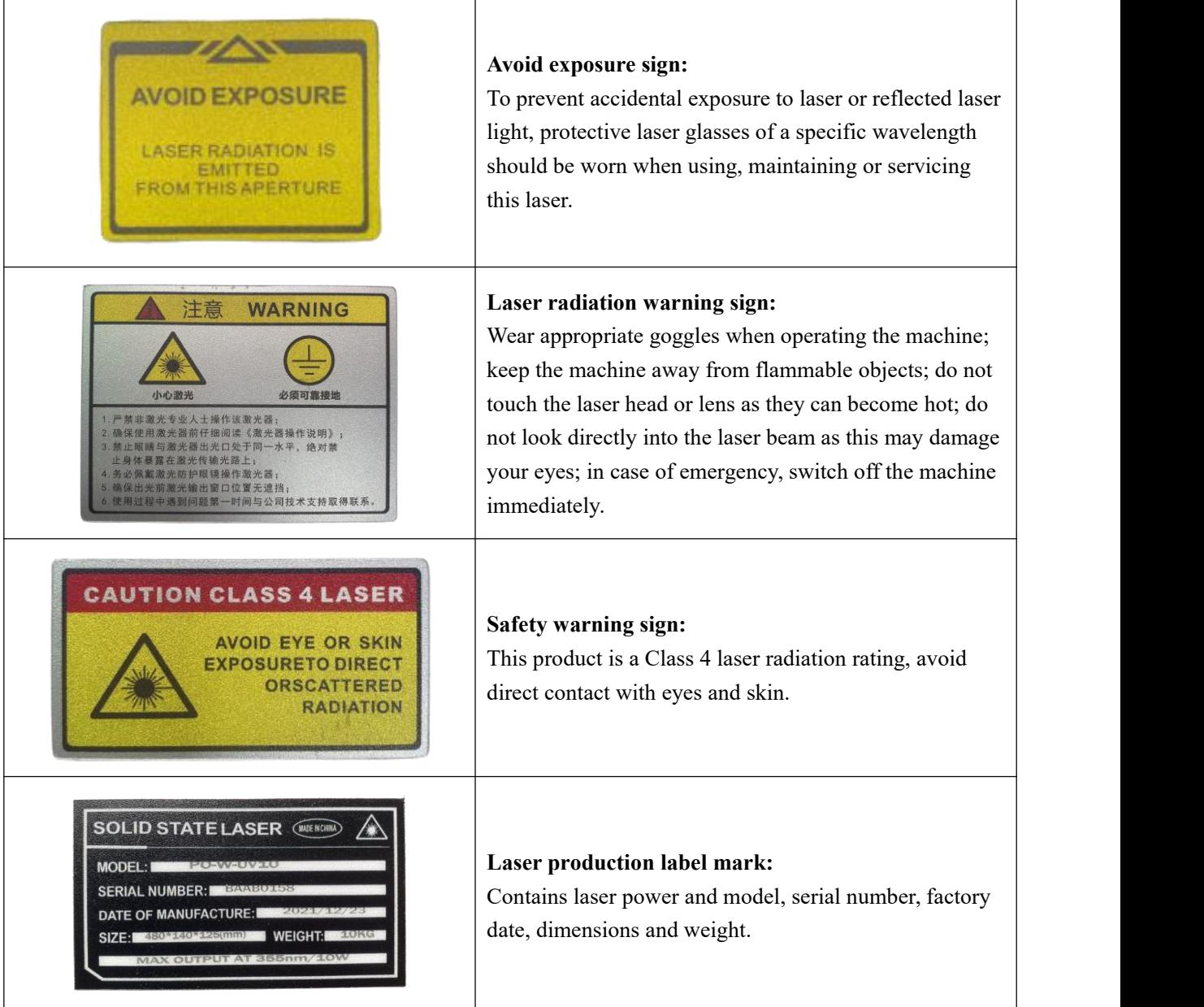

#### **1.3 Precautions**

· Non-specialists are not allowed to turn on the power or the laser for any operation.

# Gainlaser

· When the laser is directed at a metal part to be machined, there may be strong reflections ofthe laser beam, which must be shielded by means of measures or a work platform with Class IV protection.

· Please read this manual carefully before using the appliance and follow the instructions in the manual to the letter.

· The operator of the equipment needs to be systematically trained. Please carry out regular maintenance on the equipment to eliminate potential faults.

- · Use the equipment with a suitable power connection and ensure a reliable earth connection.
- · If you have any questions about this product, please contact our after-sales maintenance staff.

# **Chapter 2: Introduction of Laser Products**

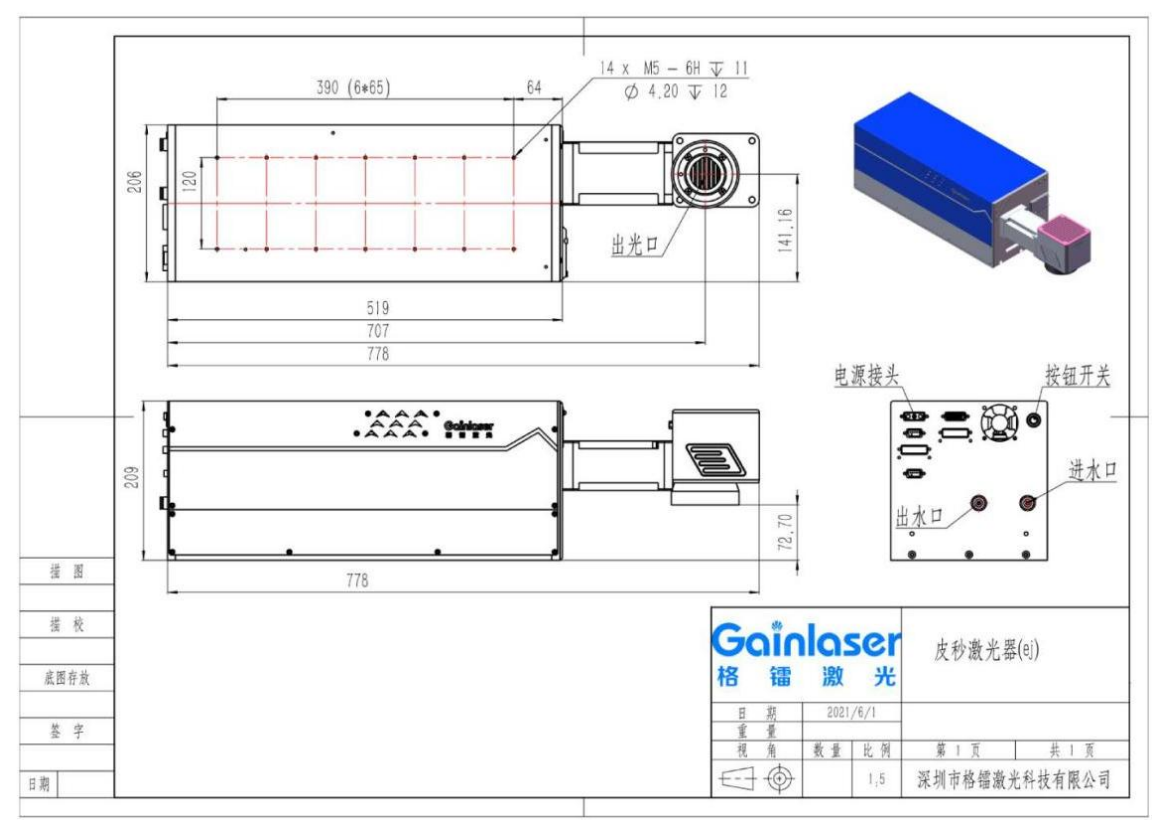

## **2.1 Mechanical dimension drawing**

## **2.2 List of products and accessories**

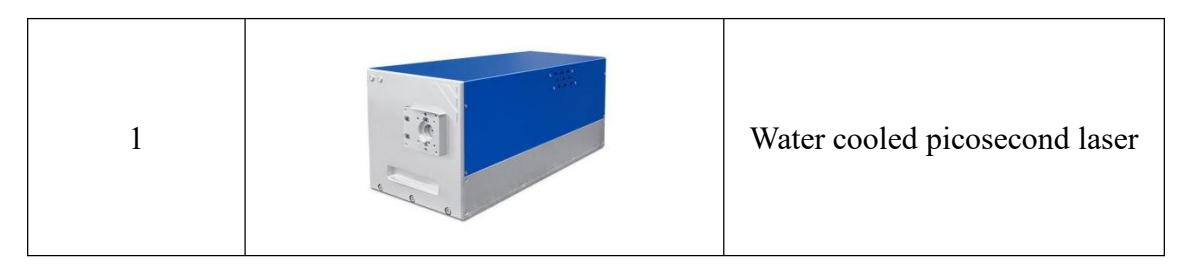

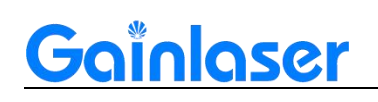

Shenzhen Gainlaser Laser Science And Technology Co.,Ltd.

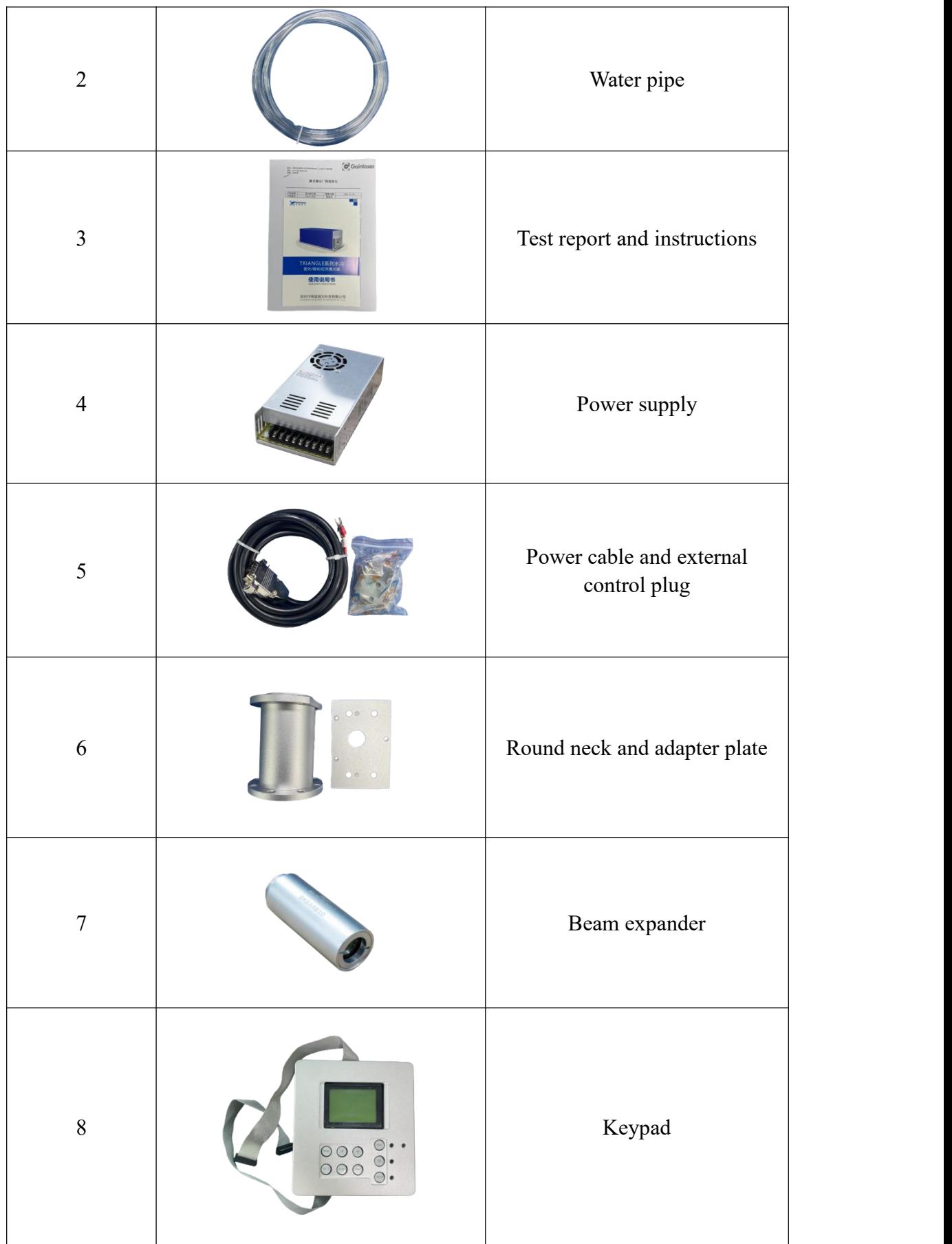

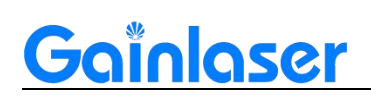

## **2.3 Product parameters**

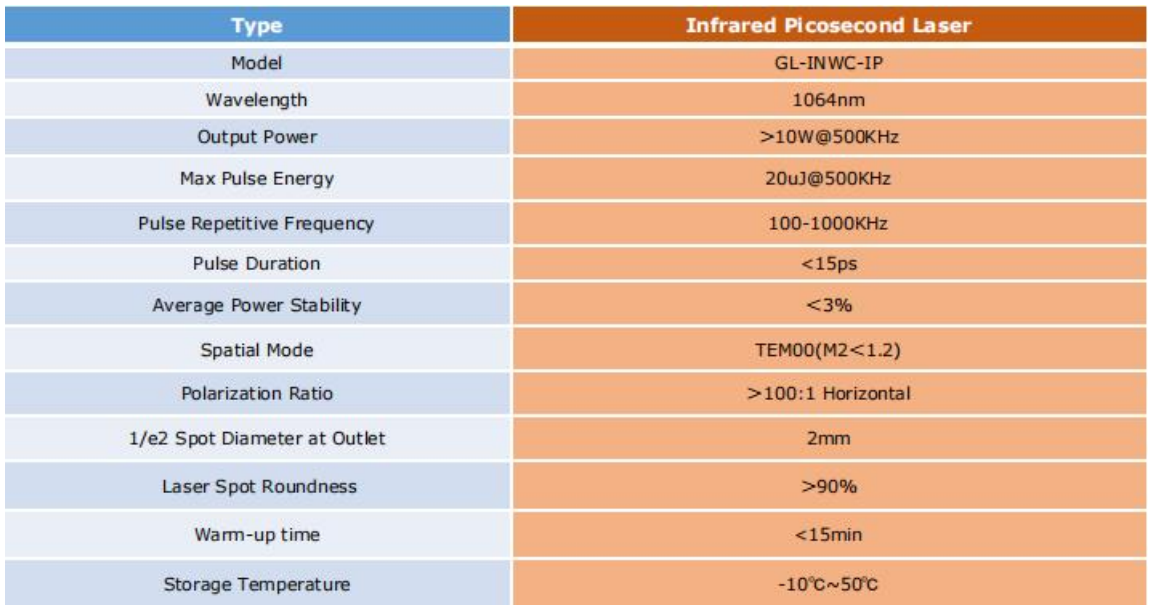

## **2.4 Cavity interface description**

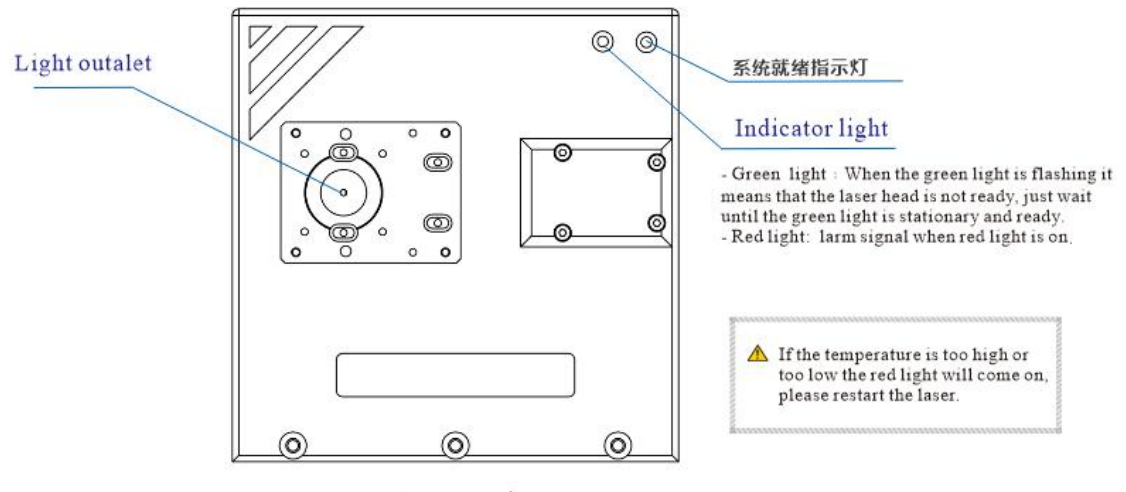

r Front view,

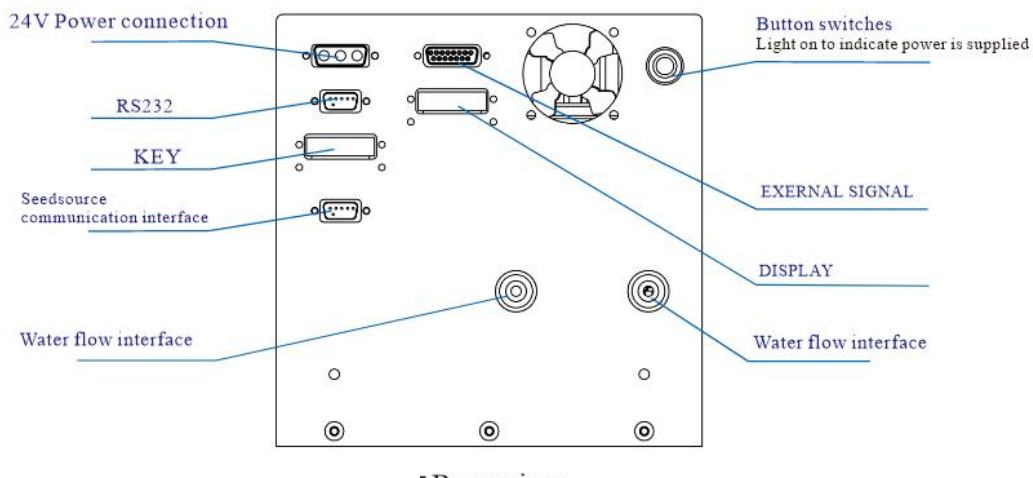

r Rear view,

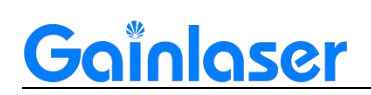

Shenzhen Gainlaser Laser Science And Technology Co.,Ltd.

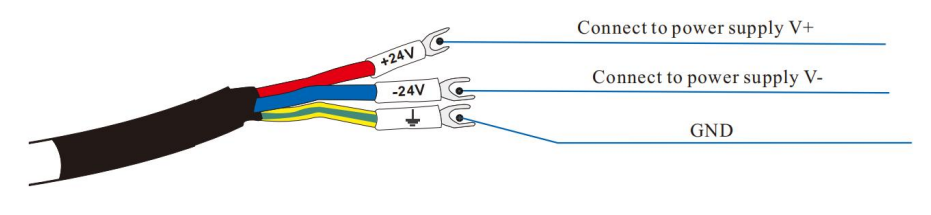

r Wiring Definition,

## **2.5 RS232 interface pin description**

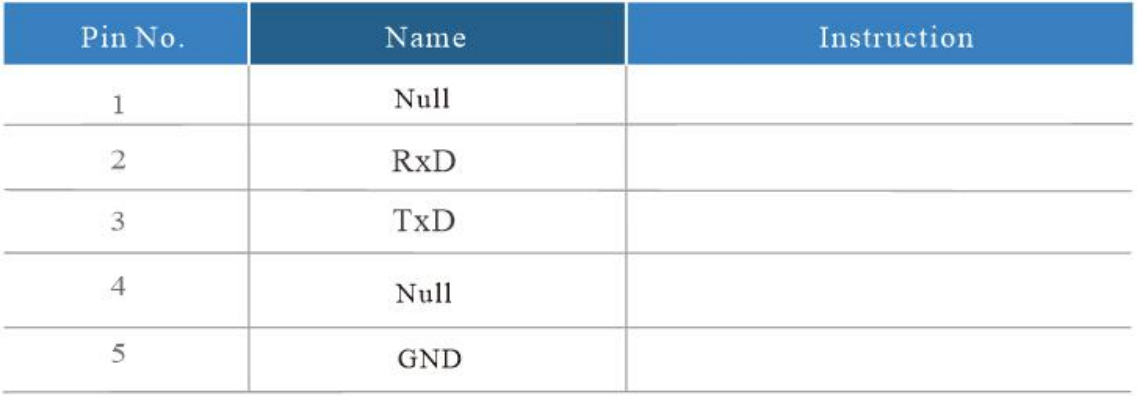

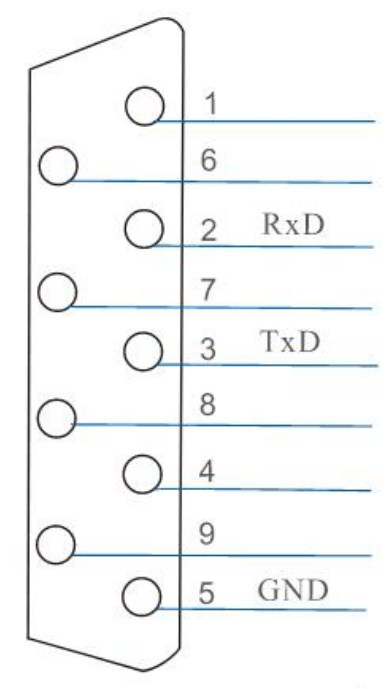

[DB9 communication interface]

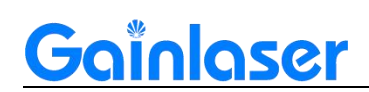

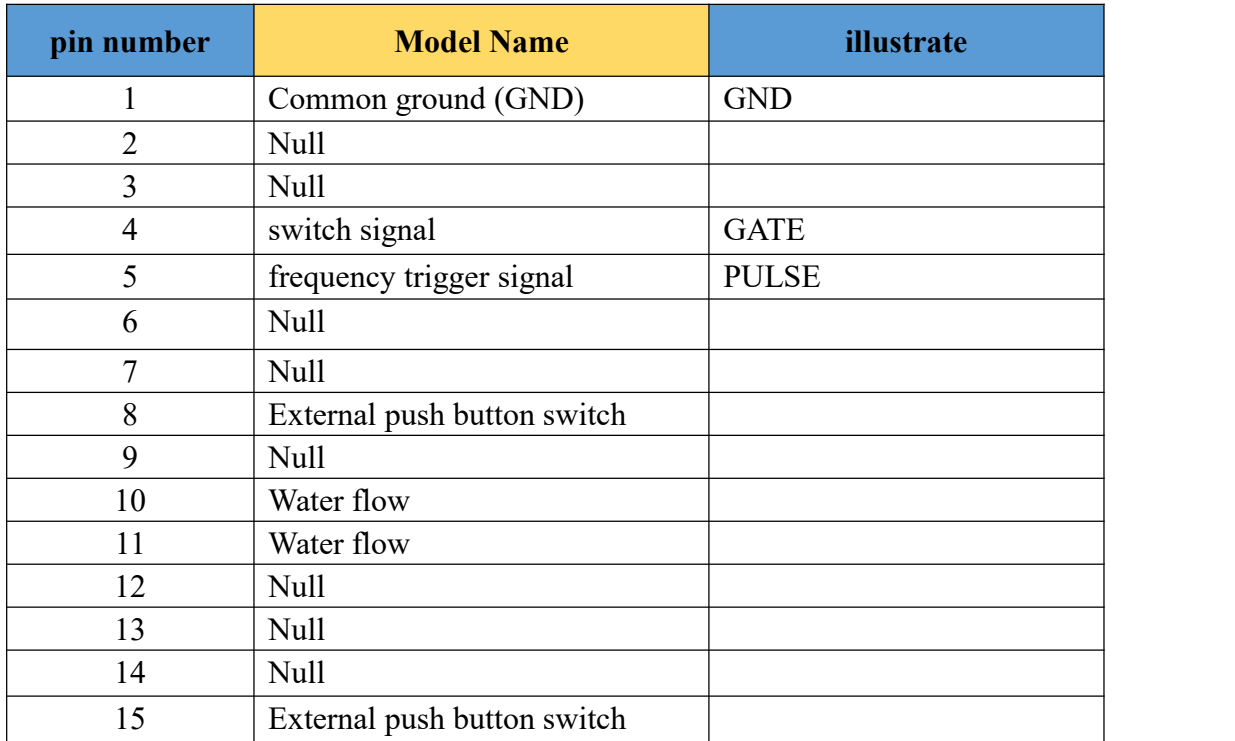

## **2.6 External control trigger signal interface pin definition**

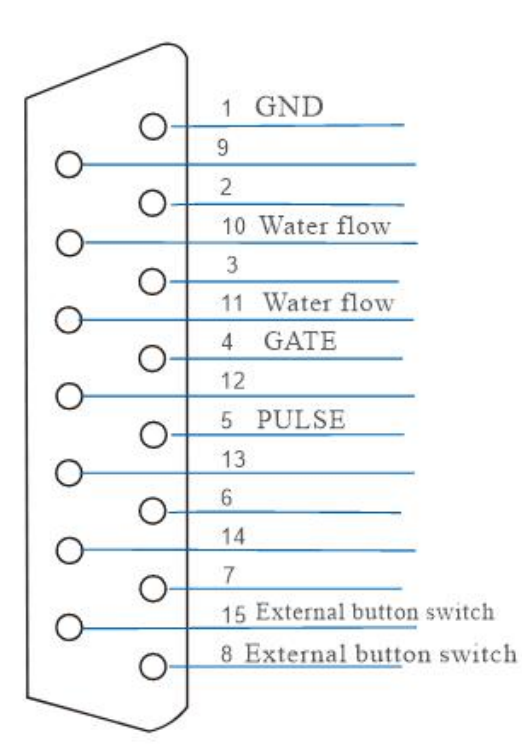

[DB15 External Control Interface]

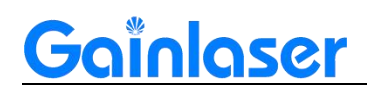

### **2.7 Schematic diagram of common control card wiring circuit**

#### ➢ **Ezcad control card wiring diagram:**

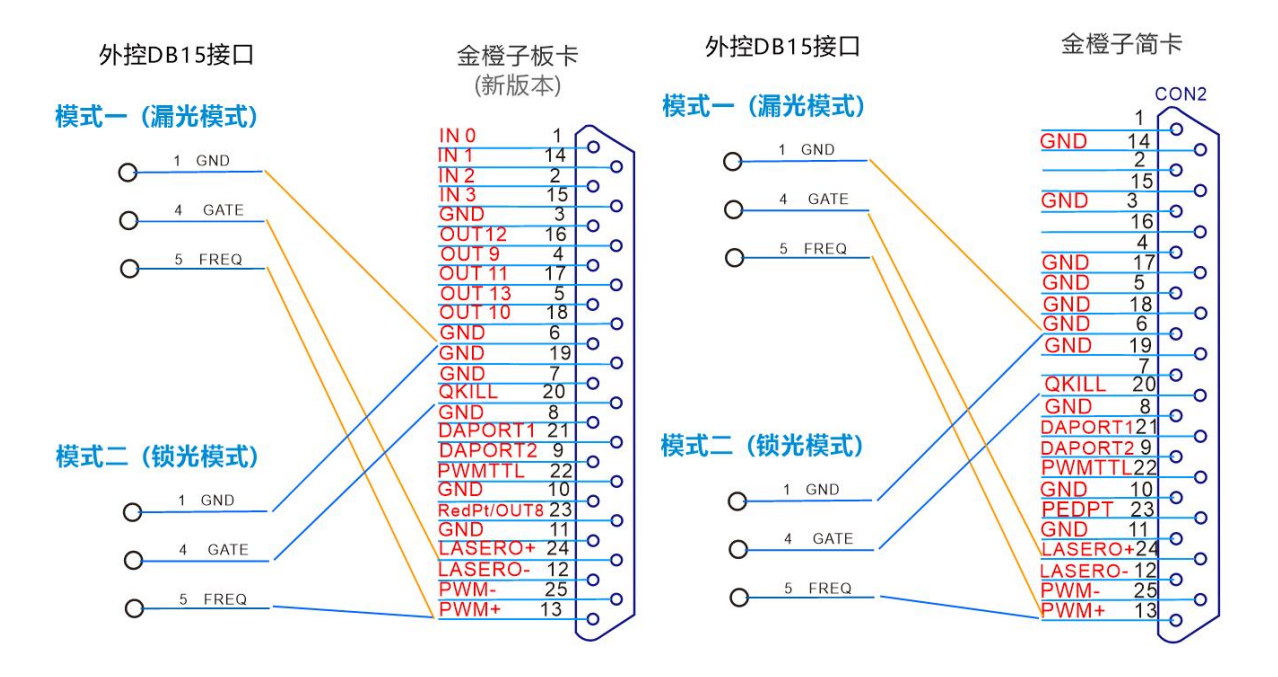

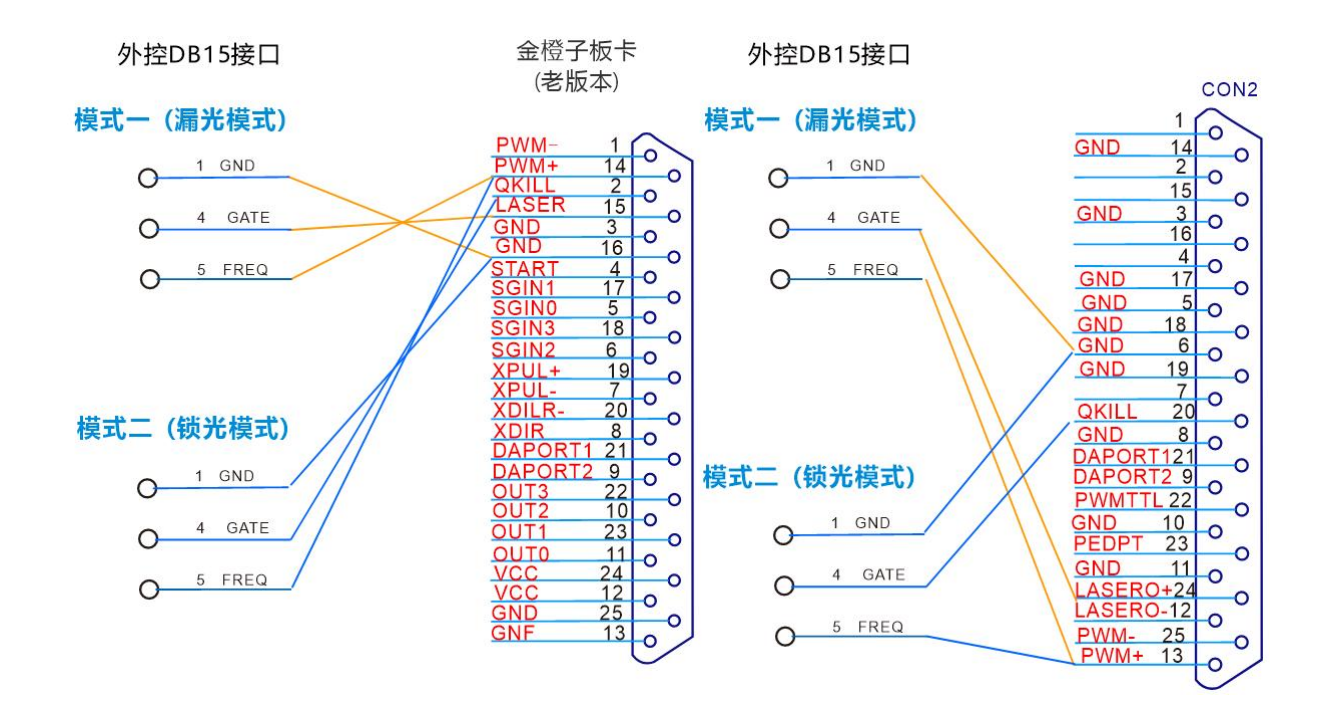

![](_page_9_Picture_0.jpeg)

#### ➢ **German control card wiring diagram:**

![](_page_9_Figure_3.jpeg)

#### ➢ **Zero one control card wiring diagram:**

![](_page_9_Figure_5.jpeg)

![](_page_10_Picture_0.jpeg)

➢ **Kelingfeng control card wiring diagram:**

![](_page_10_Figure_3.jpeg)

#### ➢ **Yianrui control card wiring diagram:**

![](_page_10_Figure_5.jpeg)

www.gainlaser.com <sup>11</sup>

![](_page_11_Picture_1.jpeg)

## **Chapter 3: Product Installation Instructions**

![](_page_11_Figure_3.jpeg)

## **3.1 General connection diagram**

**Note: When installing the water pipe, it is necessary to wrap the waterproof tape and insert it firmly to prevent water leakage.**

## **3.2 Laser installation requirements**

![](_page_11_Picture_221.jpeg)

![](_page_12_Picture_0.jpeg)

## **3.3 Chiller installation requirements**

![](_page_12_Picture_198.jpeg)

# **Chapter 4: Product Operation Instructions**

## **4.1 Laser start-up step**

![](_page_12_Figure_6.jpeg)

![](_page_13_Picture_0.jpeg)

## **4.2 Laser shutdown step**

![](_page_13_Figure_3.jpeg)

**Note: Do not turn off the chiller until the power is turned off.**

## **Chapter 5: Laser Troubleshooting Issues**

## **5.1 Laser alarm prompt andprocessing method**

Use the RS232 to USB serial cable to connect the laser to the computer, and install the LASERMATE software to determine the cause of the alarm.

![](_page_13_Picture_208.jpeg)

![](_page_14_Picture_0.jpeg)

![](_page_14_Picture_488.jpeg)

![](_page_15_Picture_1.jpeg)

## **5.2 Common troubleshooting methods for lasers**

## **5.2.1 No light**

Look at the indicator light status:

(1) **If the green light isalways on**, it means that the laser is ready and can be used normally. If there is an indication of light but marking no strong light (no energy, no response to hit the product, no trace), most of the marking signal problems, need to further measure whether there is a marking signal output. If there is no indication of light, marking also no light, or light weak, this situation to consider the laser failure.

(2) **Flashing green light** means that the laser is not ready and that a certain temperature has not reached the laser set temperature. First check whether the laser is encrypted, then check whether the button switch behind the laser is on, whether the water flow signal is normal, check the water tank and measure the power supply to the laser. The above check is no problem to consider the laser failure.

(3) **The red light is on**, same method as above, laser encryption not to be considered.

## **5.2.2 Weak light**

(1) Check the software settings, select the YAG mode, the analogue output should not be ticked, otherwise it will result in a weak light.

(2) Look at the light spot. Remove the field mirror, out of the strong light, with white A4 paper placed below the vibrating mirror, blue spot for the solid circle for normal, spot around the star light, may be the expansion of the beam mirror failure, spot scattered, not round, there is a black circle, consider the laser failure. If the spot is good, check the beam expander mirror, vibrating mirror and field mirror to see if they are damaged or dirty, and then consider the laser failure.

(3) Look at the indication light, compared to the previous indication light is obviously much weaker or on the white paper basically invisible, consider the laser failure.

**Note: The above is for reference only, and the specific problems should be properly handled according to the on-site usage.**